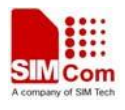

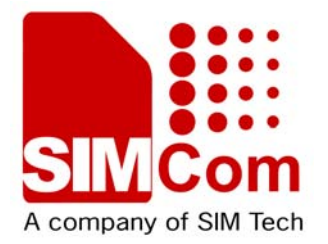

# **TCPIP Application Note for WCDMA Solution V2.0**

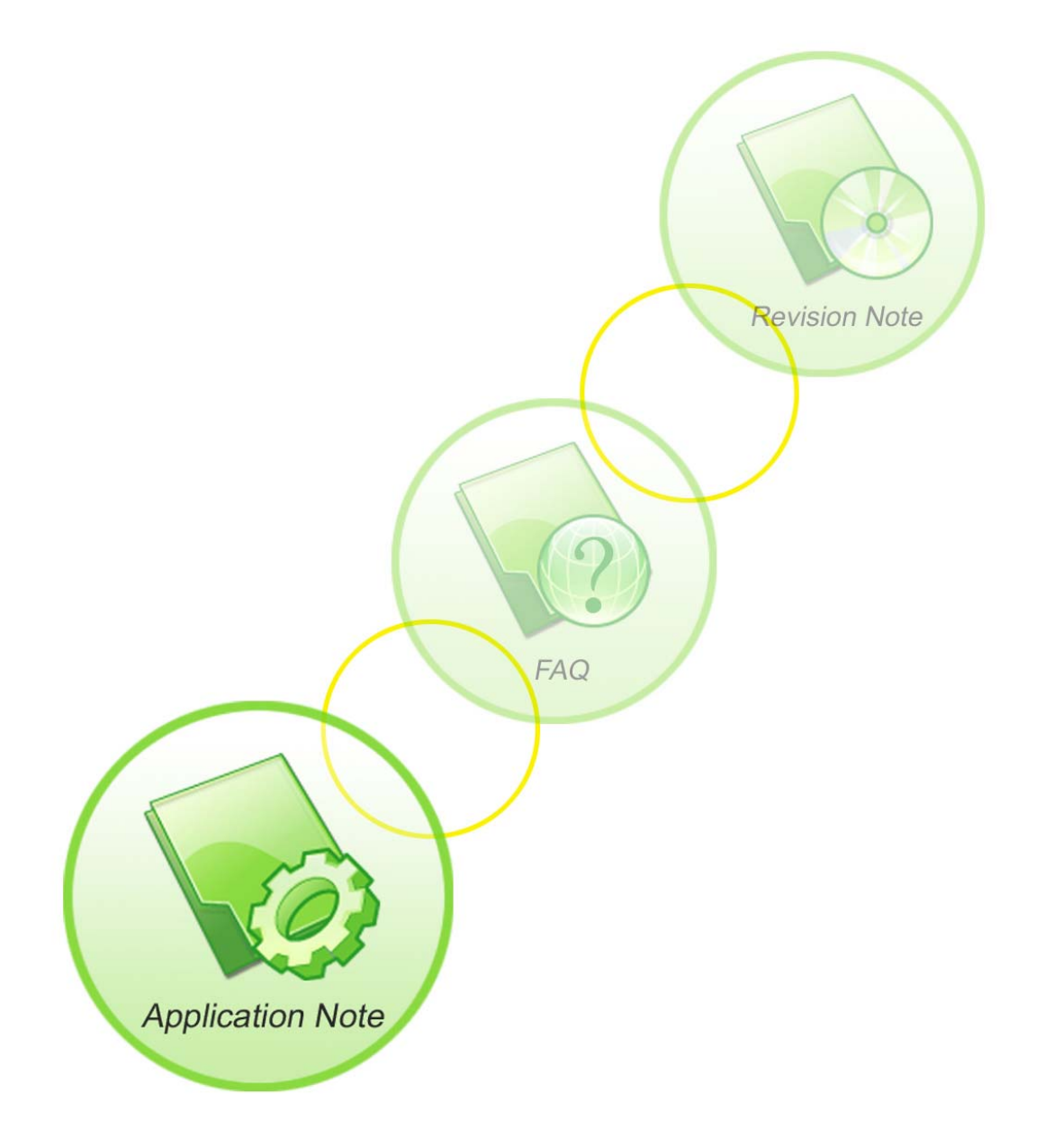

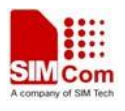

Scope

SIM5218, SIM5215, SIM5216, SIM5320

Reference

SIMCOM\_SIM5320\_Serial\_ATC\_EN\_V1.26.doc

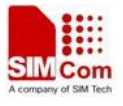

# Content

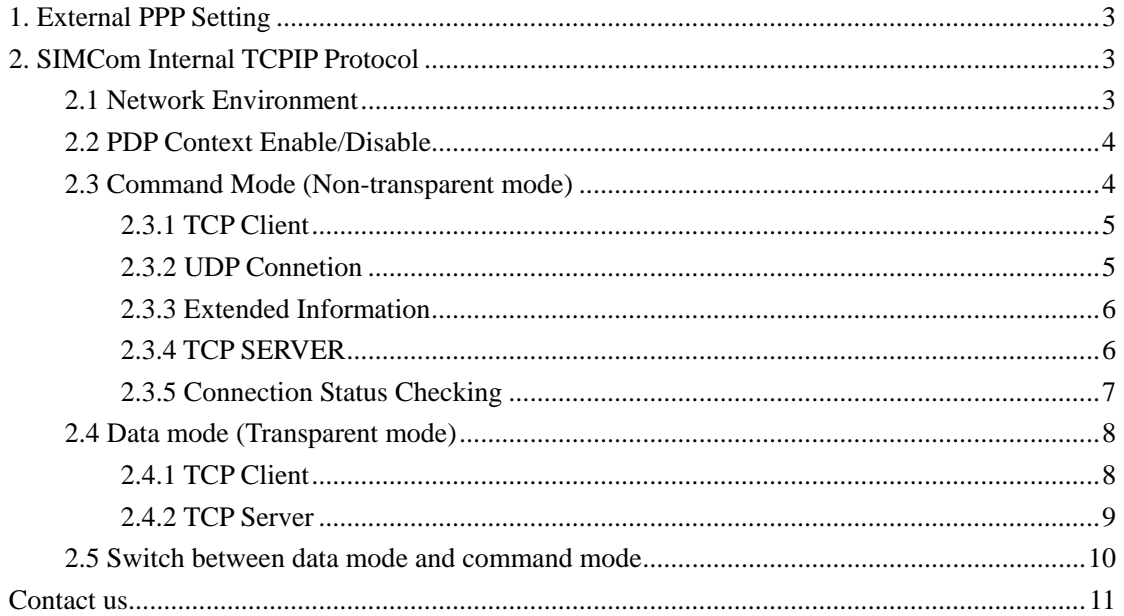

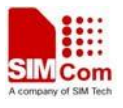

# <span id="page-3-0"></span>**1. External PPP Setting**

Port: USB->modem / UART, Hardware flow control

AT command: AT+CGCONT=1,"IP","apn" ATD\*99#

*Note, Sequence of +++ could be issued to exit data mode.* 

# **2. SIMCom Internal TCPIP Protocol**

### **2.1 Network Environment**

TCPIP application is based on GPRS network; so, ensure GPRS network is available before TCPIP setup. Following is the recommended steps.

AT+CSQ +CSQ: 23,0

OK AT+CREG? +CREG: 0,1

OK AT+CPSI? +CPSI: GSM,Online,460-00 0x1816,63905,81 EGSM 900,-68,0,31-31

OK AT+CGREG? +CGREG: 0,1

OK

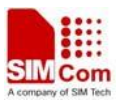

# <span id="page-4-0"></span>**2.2 PDP Context Enable/Disable**

APN setting: AT+CGSOCKCONT=1,"IP","CMNET" OK AT+CSOCKSETPN=1 **OK** 

*Note, usually CSOCKAUTH and CSOCKSETPN parameter are kept default if not care about.* 

Enable PDP context:

AT+CIPMODE=0 *// command mode, if not configured, it's 0 as default. If want data mode, please configure before Net open.* OK AT+NETOPEN=,,1 Network opened

**OK** AT+IPADDR +IPADDR: 10.113.43.157

**OK** 

Disable PDP context:

AT+NETCLOSE Network closed

**OK** 

## **2.3 Command Mode (Non-transparent mode)**

Command mode is sometimes called non-transparent mode, which is default configured by module. Multi sockets are available under this mode.

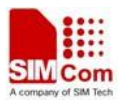

#### <span id="page-5-0"></span>**2.3.1 TCP Client**

AT+CIPOPEN=0,"TCP","116.236.221.75",8011 Connect ok

OK AT+CIPSEND=0,5 // *only supports fixed-length to send*  >HELLO OK

+CIPSEND: 5, 5

Send ok AT+CIPCLOSE=0 // *close by local*  **OK** 

*Note, if connection closed by remote server, following URC will return: +IPCLOSE: 0, 1, 116.236.221.75, 8011 Here, the meaning of second parameter in this URC is following, 0 - closed by local, active 1 - closed by remote, passive 3 - Reset* 

#### **2.3.2 UDP Connetion**

One socket could communicate with multiple UDP channels.

AT+CIPOPEN=0,"UDP",,,9000

OK AT+CIPSEND=0,5,"16.236.221.75",9015 >hello **OK** 

+CIPSEND: 5, 5 AT+cipsend=0,5,"16.236.221.75",8058 >12345 OK

+CIPSEND: 5, 5

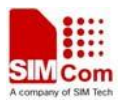

<span id="page-6-0"></span>AT+CIPCLOSE=0 OK

#### **2.3.3 Extended Information**

Command AT+CIPHEAD is used to show IP head (data length) information, and command AT+CIPSRIP is used to show remote IP address and port once data received.

AT+CIPHEAD=1 AT+CIPSRIP=0 AT+CIPOPEN=0,"TCP","116.236.221.75",8011

Connect ok

**OK** AT+CIPSEND=0,5

>11111 OK

+CIPSEND: 5, 5

Send ok *// here, remote data is coming*   $+IPD13$ hello from pc  $AT+CIPSRIP=1$ OK *// here, remote data is coming*  RECV FROM:116.236.221.75:8011  $+IPD15$ hello from pc 2 AT+CIPCLOSE=0 OK

#### **2.3.4 TCP SERVER**

Module supports 4 sockects to listen.

AT+CGSOCKCONT=1,"IP","CMNET"

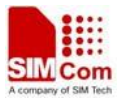

<span id="page-7-0"></span>OK AT+NETOPEN=,,1 Network opened

OK AT+SERVERSTART=8080,0 OK AT+SERVERSTART=9090,1 OK AT+SERVERSTART=7070,2 **OK** AT+SERVERSTART=6060,3 OK AT+TCPCLOSE=0 *// if unspicified, will close 0 channel* OK AT+TCPCLOSE=1 **OK** AT+TCPCLOSE=2 OK AT+TCPCLOSE=3 OK AT+NETCLOSE Network closed

#### **OK**

*Note, we can check connection status with command AT+CIPOPEN. If some socket needs to close, please issue command AT+CIPCLOSE=<linked\_num>.* 

#### **2.3.5 Connection Status Checking**

AT+CIPOPEN? +CIPOPEN: 0 +CIPOPEN: 1 +CIPOPEN: 2 +CIPOPEN: 3 +CIPOPEN: 4 +CIPOPEN: 5 +CIPOPEN: 6 +CIPOPEN: 7 +CIPOPEN: 8 +CIPOPEN: 9

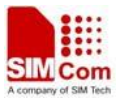

AT+CIPOPEN=0,"TCP","116.236.221.75",8011 Connect ok **OK**  $+IPD15$ hello from pc 3 AT+CIPOPEN? +CIPOPEN: 0, "TCP", "116.236.221.75", 8011, -1 *// last parameter of -1 indicates this connection is active, module acts as client*  +CIPOPEN: 1 +CIPOPEN: 2 +CIPOPEN: 3 +CIPOPEN: 4 +CIPOPEN: 5 +CIPOPEN: 6 +CIPOPEN: 7 +CIPOPEN: 8 +CIPOPEN: 9

```
OK
```
<span id="page-8-0"></span>OK

## **2.4 Data mode (Transparent mode)**

Currently, only one socket is available under transparent mode, either TCP client or TCP server. Command AT+CIPCCFG could be configured several parameters for data transmission under transparent mode..

#### **2.4.1 TCP Client**

AT+NETOPEN="TCP" Network opened **OK** AT+TCPCONNECT="116.236.221.75",8011 CONNECT 9600 *// sequence of +++ to quit data mode*  OK ATO *// command ATO to quit command mode*

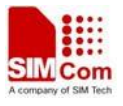

<span id="page-9-0"></span>CONNECT 9600 *// sequence of +++ to quit data mode*  OK AT+TCPCLOSE CLOSED

OK AT+NETCLOSE Network closed

OK

#### **2.4.2 TCP Server**

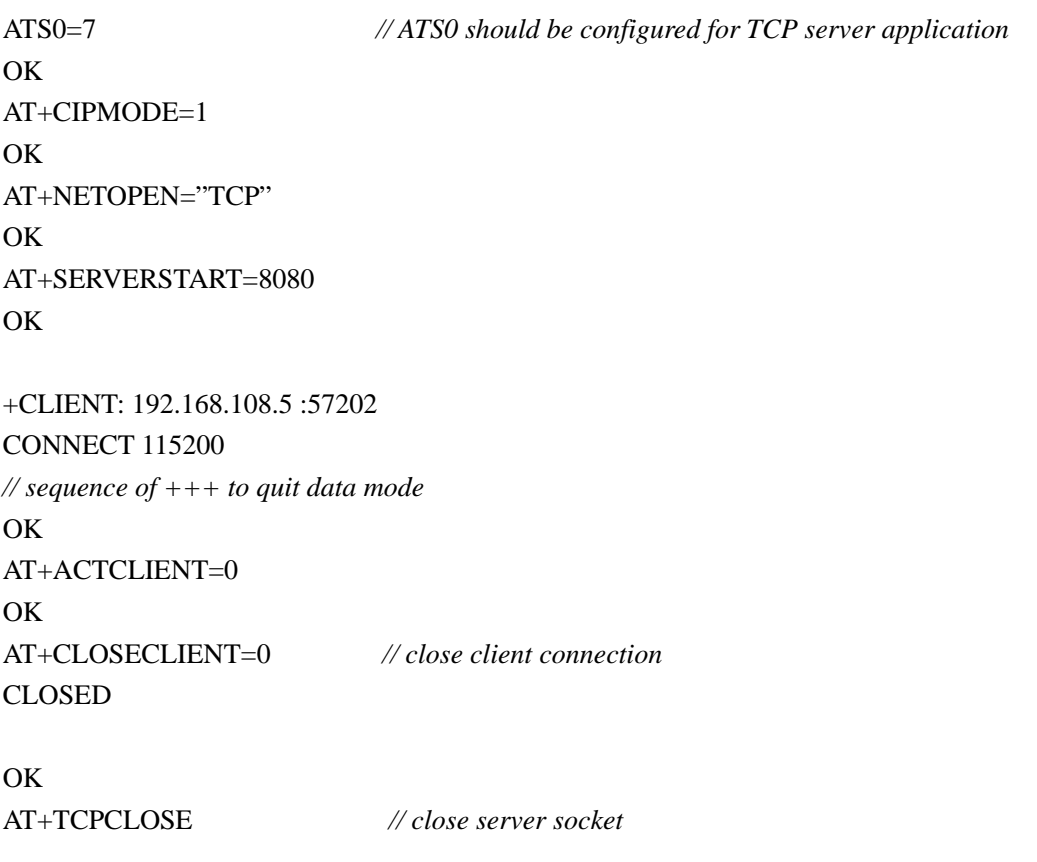

OK

*Note, the factors which influence data rate are following: AT&E1 the data rate should be the serial connection rate; AT&E0 the data rate is the wireless connection speed (based on QOS, refer to command AT+CGSOCKQREQ/AT+CGSOCKEQREQ/AT+CGSOCKQMIN/AT+CGSOCKEQMIN).* 

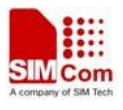

## <span id="page-10-0"></span>**2.5 Switch between data mode and command mode**

Hardware flow control is recommended.

Currently, USB->modem port, USB->AT port and UART port all support hardware flow control.

Software switching: escape sequence +++. Please take care, this is a complete command, do not separate each character, also take care that the time delay before and after this sequence should be more than 1000 milliseconds, the interval of each character should not more than 900 milliseconds.

Hardware switching: DTR pin could be used to trigger data mode and command mode changed. Command AT&D1 should be configured before application.

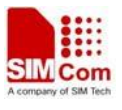

# <span id="page-11-0"></span>**Contact us**

SIMCom Wireless Solutions Co., Ltd.

Add: Building A, SIM Technology Building, No.633, Jinzhong Road, Changning District 200335 Tel: +86 21 3252 3300 Fax: +86 21 3252 3020 URL: http:/[www.sim.com/wm/](http://www.sim.com/wm)